## **Trinity University Journal Entry Form**

## **Instructions:**

- 1. Complete the pdf with your journal entry request and save.
- *2.* Open the *Request for Accounting Adjustments or Journal Entries* form and select *Journal Entries.*
- 3. Complete the approver information.
- 4. Upload this Journal Entry form and supporting documentation in the space provided.
- 5. Select submit.

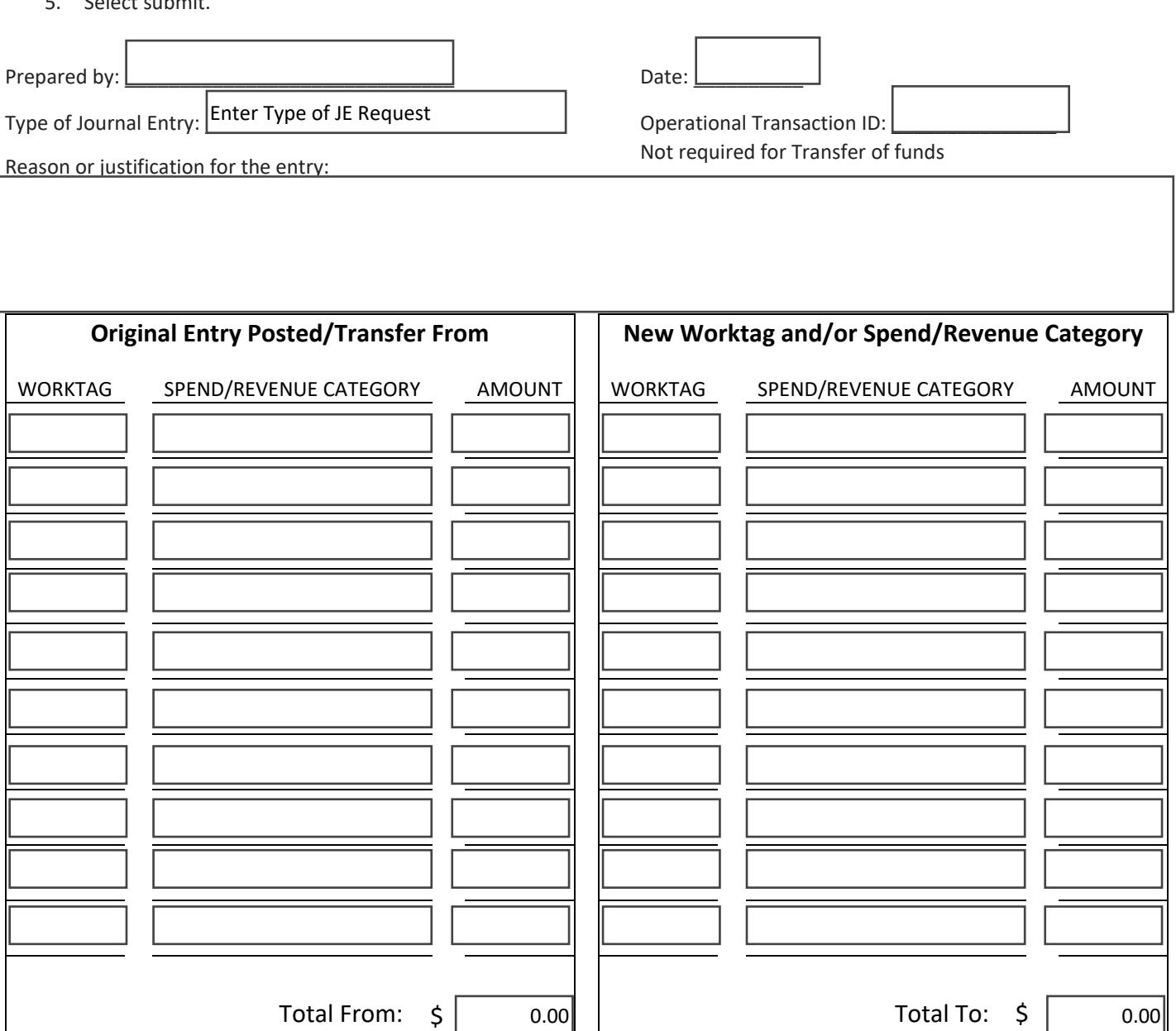

Ck.Figure Should be zero

0.00